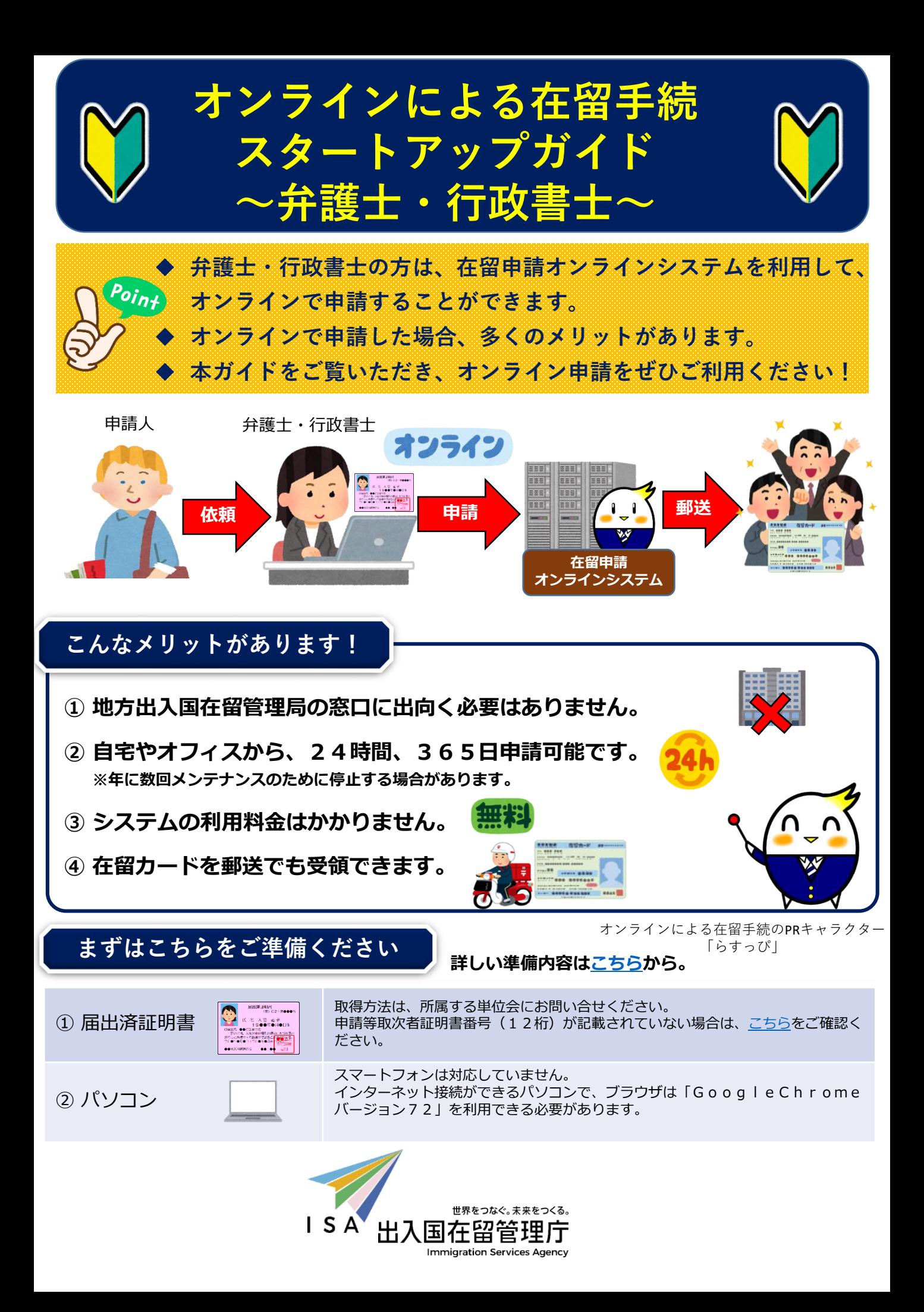

## **オンラインによる在留手続の概要**

### 1 利用できる方

- ① 所属機関の職員の方(注1)※技能実習(団体監理型)の場合は、監理団体の職員の方。
- ② 弁護士・行政書士の方 (注2)
- ③ 外国人の円滑な受入れを図ることを目的とする公益法人の職員の方(注2)
- ④ 登録支援機関の職員の方(注2)
- ⑤ 外国人本人
- ⑥ 法定代理人
- ⑦ 親族(配偶者、子、父又は母) (注3)
- (注1)所属機関の職員の方は、申請等取次者としての承認を受けている又は承認要件を満たす 必要があります。 <mark>≫ <u>[申請等取次者とは?](https://www.moj.go.jp/isa/applications/guide/nyuukokukanri07_00262.html)</u></mark>
- (注2)地方出入国在留管理局において、申請等取次者として承認を受けている必要があります。
- (注3)原則、申請人が16歳未満の場合又は疾病その他の事由により自ら申請できない場合に
	- 限り、申請できます。 ▶ **[利用者ごとの申請可能な手続はこちら。](https://www.moj.go.jp/isa/content/001369137.pdf)**

#### 2 対象となる手続

- ① 在留資格認定証明書交付申請
- ② 在留資格変更許可申請
- ③ 在留期間更新許可申請
- ④ 在留資格取得許可申請
- ⑤ 就労資格証明書交付申請
- ⑥ 再入国許可申請(②~④と同時に行う場合のみ)
- ⑦ 資格外活動許可申請(②~④と同時に行う場合のみ)

#### 3 対象となる在留資格

■■■利用可能な申請種別及び在留資格(対象範囲)[はこちら](https://www.moj.go.jp/isa/content/001351658.pdf)。

「外交」「短期滞在」を除く全ての在留資格 (例)技術・人文知識・国際業務 技能 留学 技能実習 特定技能 日本人の配偶者等 定住者 など

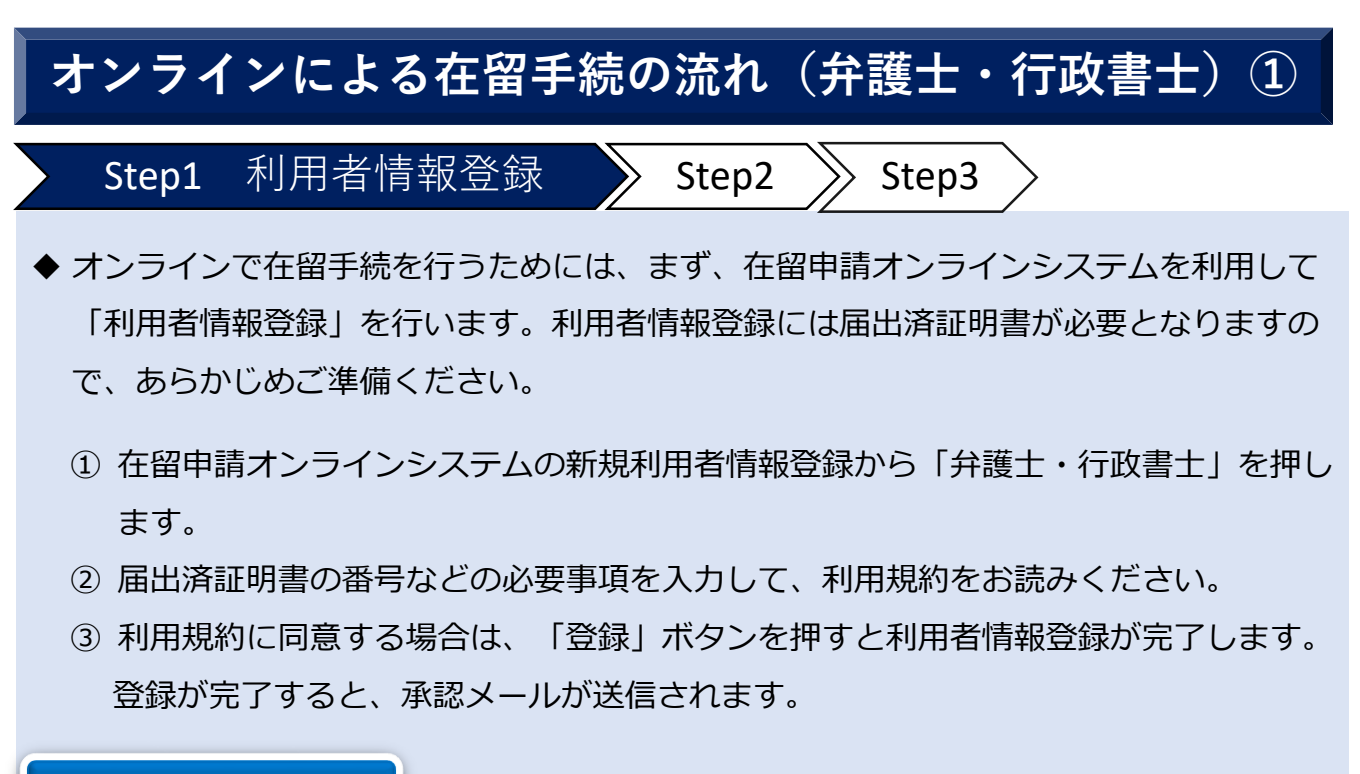

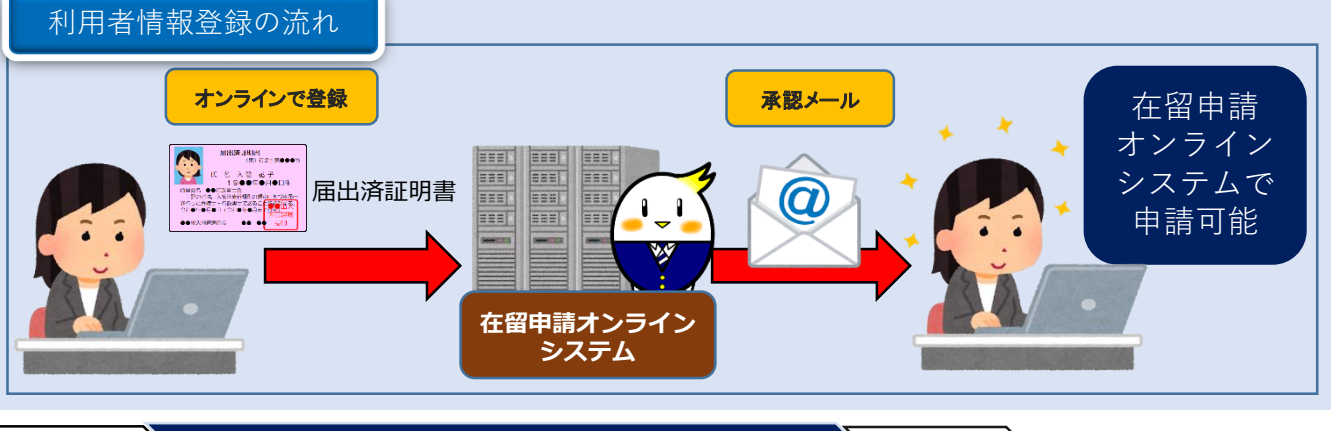

- 承認メールからパスワードを設定すると認証IDが通知されますので、在留申請オンラ インシステムを利用して申請を行います。
	- ① 在留申請オンラインシステムの「法人、弁護士・行政書士」からログインします。
	- ② 取得した認証IDとパスワードを入力します。
	- ③ ログイン後、「申請情報入力」から申請内容を入力します。

Step1 > Step2 オンラインでの申請 > Step3

- ④ 申請内容の入力後、「申請情報検索」ボタンを押し、申請情報一覧の画面から申 請する案件を選び、顔写真と資料(日本での活動内容(在留資格)に応じた資 料)を添付してください。この時、在留カードの受領方法も選択してください。
- ⑤ 資料等を添付したら、申請情報一覧の画面から申請する案件を選び、「入管庁に 申請を行う」ボタンを押すと申請が完了します。申請が完了したら、受付番号等 が記載されたメールが送信されます。

# 審査が終了したら、結果がメールで通知されます。 許可の場合は、在留カード等を送付しますので、お持ちの在留カードや 手数料納付書、返信用封筒等の必要な資料を提出してください。 新しい在留カード等が郵送されますので、受領した在留カード等を申請 人の方に渡してください。 ※旅券に証印シールを貼付する必要がある方は、窓口にお越しいただきます。 Step1 》 Step2 > Step3 結果の受領 **オンラインによる在留手続の流れ(弁護士・行政書士)② オンラインによる在留手続の流れは以上です。 オンライン申請をぜひご利用ください。 ★詳しい利用案内は[、こちら](https://www.moj.go.jp/isa/content/001368971.pdf)をご覧ください。 ★詳しい申請等の操作マニュアルは、[こちらか](https://www.moj.go.jp/isa/content/001369282.pdf)ら。 ★詳しい利用者情報登録の操作マニュアルは、[こちらを](https://www.moj.go.jp/isa/content/001369281.pdf)ご覧ください。**

オンラインによる在留手続のPRキャラクター **『らすっぴ』**

#### **Q1.外国からオンラインで申請することはできますか?**

- A1.オンラインであっても外国から申請することはできません。また、在留申請オンラインシステム では、外国のIPアドレスのアクセス制限を行っているため、外国からはアクセスできません。
- **Q2.入力した内容に誤りがあることが分かりました。どうしたらよいですか?**
- A2.申請を受け付けた地方出入国在留管理局にご連絡ください。
- **Q3.スマートフォンやタブレット等からオンラインで申請はできますか?**
- A3.在留申請オンラインシステムはスマートフォンやタブレット等のブラウザでの動作は保証して おりませんので、パソコンでのご利用を推奨します。
- **Q4.在留申請オンラインシステムのパスワードを忘れてしまった場合、どうしたらよいですか?**
- A4.在留申請オンラインシステムのログイン画面「パスワードを忘れた場合」から再設定してください。
- **Q5. 弁護士・行政書士ですが、利用者情報登録時の「住居地」欄には、「自宅の住居地」を入力するの ですか。それとも、「所属事務所の所在地」を入力するのですか。**
- A5. 所属事務所の所在地を入力してください。

https://www.moj.go.jp/isa/applications/guide/onlineshinsei.html **オンラインによる在留手続に関する詳細については、 出入国在留管理庁ホームページをご覧ください。**